# **CaffeOnACL**

## User Manual

2017-9-22

**OPEN AI LAB** 

### Revision Record

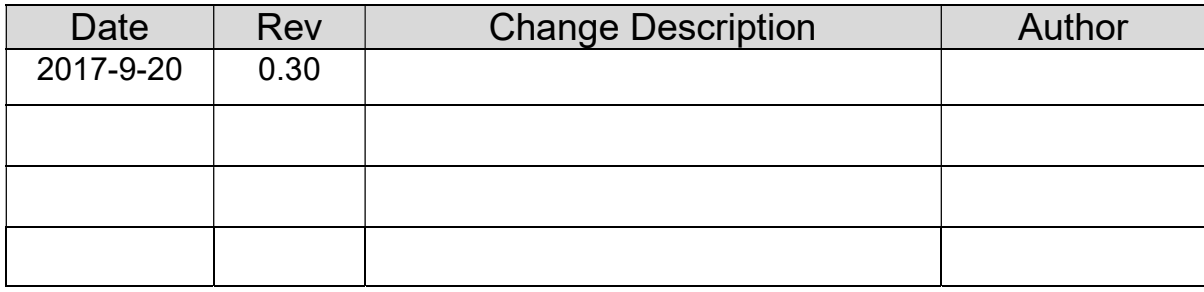

## catalog

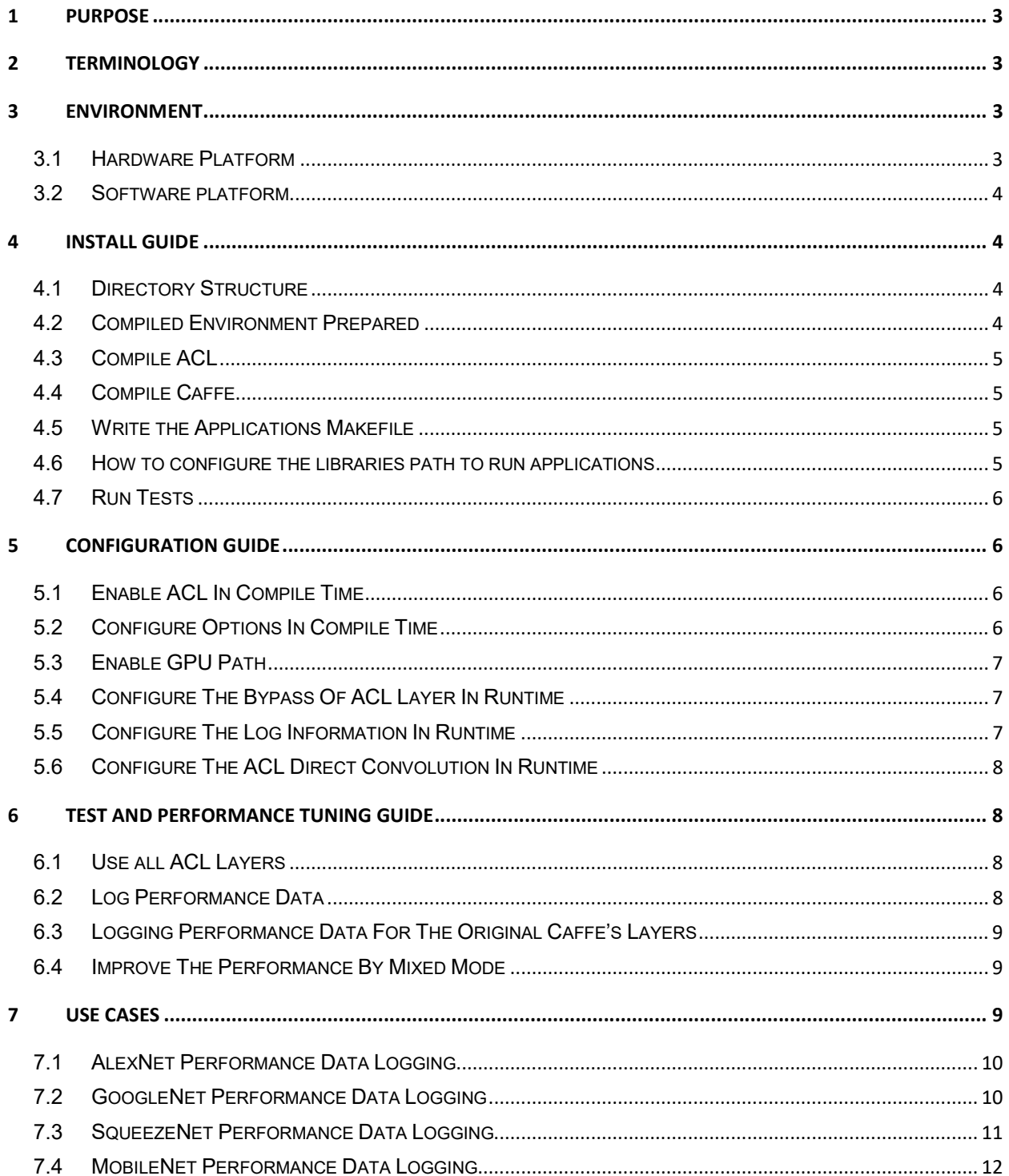

## 1 Purpose

This guide help user utilize the code of CaffeOnACL (Caffe+ACL) to improve the performance of their applications based on the Caffe framework.

## 2 Terminology

- $\diamond$  **ACL:** Arm Computer library
- $\Diamond$  Caffe: A deep learning library or framework. https://github.com/BVLC/caffe and

http://caffe.berkeleyvision.org/

- $\Diamond$  **CaffeOnACL:** optimized Caffe on Arm platform by ACL
- $\Diamond$  **ACL/GPU:** In the below tables, it is specialized to mean using GPU by Arm Compute Library to test. (Mali: GPU from Arm)
- $\Diamond$  **ACL/Neon:** In the below tables, it is specialized to mean using Neon by Arm Compute Library to test. (Neon: ARM coprocessor supporting SIMD)
- $\Diamond$  **OpenBLAS:** An optimized BLAS(Basic Linear Algebra Subprograms) library based on GotoBLAS2 1.13 BSD version
- $\Diamond$  Mixed Mode: Some layers use ACL/Neon and the other layers use OpenBLAS. For instance, "BYPASSACL = 0x14c" means using OpenBLAS layers (Softmax, RELU, FC, CONV) and ACL\_NEON layers (LRN, Pooling) in neural network. (details in User Manual 5.2)
- $\lozenge$  1<sup>st</sup> : The first test loop; In the test applications "classification\_profiling" and "classification\_ profiling\_gpu" include all the process
- $\lozenge$  2<sup>nd</sup>~11<sup>th</sup> : the 2<sup>nd</sup> to 11<sup>th</sup> test loops, unlike the first test loop, aren't guaranteed to use all the allocation and config processes.
- $\Diamond$  TPI : The total time for per inference

## 3 Environment

#### 3.1 Hardware Platform

- SoC : Rockchip RK3399
	- $\div$  GPU : Mali T864 (800MHz)
	- $\div$  CPU : Dual-core Cortex-A72 up to 2.0GHz (real frequency is 1.8GHz); Quad-core Cortex-A53 up to 1.5GHz (real frequency is 1.4GHz)

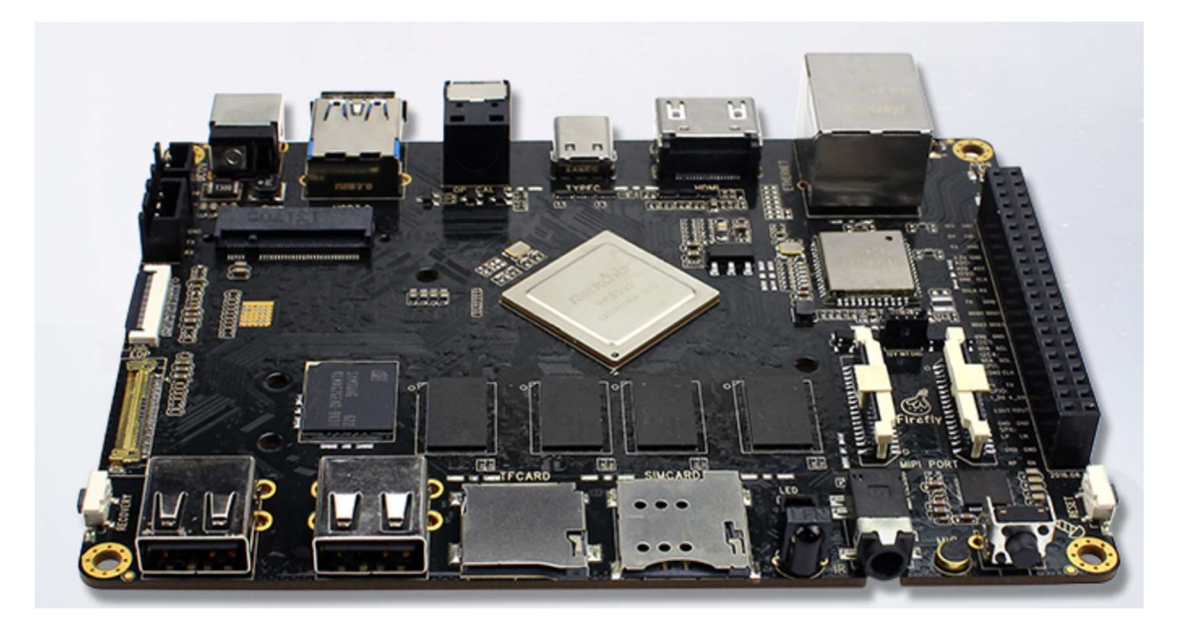

#### 3.2 Software platform

Operating System : Ubuntu 16.04

## 4 Install Guide

#### 4.1 Directory Structure

Assume the directory structure of the code in Filesystem

ACL:~/ComputeLibrary

Caffe:~/CaffeOnACL

Googletest: ~/googletest

git clone https://github.com/ARM-software/ComputeLibrary.git git clone https://github.com/OAID/CaffeOnACL.git git clone https://github.com/google/googletest.git

#### 4.2 Compiled Environment Prepared

Install some dependent packages for preparation, type commands : sudo apt-get update -y sudo apt-get upgrade -y sudo apt-get install build-essential -y sudo apt-get install -y pkg-config automake autoconf sudo apt-get install libprotobuf-dev libleveldb-dev -y sudo apt-get install libsnappy-dev libhdf5-serial-dev protobuf-compiler -y sudo apt-get install libatlas-base-dev -y sudo apt-get install --no-install-recommends libboost-all-dev -y sudo apt-get install libgflags-dev libgoogle-glog-dev liblmdb-dev -y sudo apt-get install libopencv-dev -y sudo apt-get install python-pip python-dev -y sudo apt-get install -y python-numpy python-scipy pip install --upgrade pip sudo apt-get install scons –y sudo apt-get install git –y

#### 4.3 Compile ACL

cd ~/ComputeLibrary

aarch64-linux-gnu-gcc opencl-1.2-stubs/opencl stubs.c -linclude -shared -o build/libOpenCL.so

scons Werror=1 -j8 debug=0 asserts=1 neon=1 opencl=1 embed kernels=1 os=linux arch=Arm64-v8a

#### 4.4 Compile Caffe

cd ~/CaffeOnACL cp Makefile.config.acl Makefile.config make all make distribute

The default BLAS library is openBLAS, you also can change the BLAS library to atlas in Makefile.config:

 $BLAS := *atlas*$ 

#### 4.5 Write the Applications Makefile

In the Makefile, the below content should be included:

HOME= # include the configure file of CaffeOnACL

include \$(HOME)/CaffeOnACL/Makefile.config

#caffe's libraries & include files

CAFFE\_ROOT=\$(HOME)/CaffeOnACL

CAFFE\_INCS = -I\$(CAFFE\_ROOT)/include -I\$(CAFFE\_ROOT)/distribute/include/ CAFFE\_LIBS = -L\$(CAFFE\_ROOT)/distribute/lib -lcaffe -lglog -lgflags -lprotobuf lboost\_system -lboost\_filesystem

CAFFE\_RPATH =\$(CAFFE\_ROOT)/distribute/lib

#### 4.6 How to configure the libraries path to run applications

To configure the libraries of CaffeOnACL:

sudo cp ~/ComputeLibrary/build/libarm\_compute.so /usr/lib

sudo cp ~/CaffeOnACL/distribute/lib/libcaffe.so /usr/lib

#### 4.7 Run Tests

Run Caffenet : cd ~/CaffeOnACL/data/ilsvrc12 sudo chmod +x get ilsvrc aux.sh ./get\_ilsvrc\_aux.sh cd ../.. chmod +x ./scripts/\* ./scripts/download\_model\_binary.py ./models/bvlc\_reference\_caffenet ./distribute/bin/classification.bin models/bvlc\_reference\_caffenet/deploy.prototxt models/bvlc\_reference\_caffenet/bvlc\_reference\_caffenet.caffemodel data/ilsvrc12/imagenet\_mean.binaryproto data/ilsvrc12/synset\_words.txt examples/images/cat.jpg

output message :

 ---------- Prediction for examples/images/cat.jpg ---------- 0.3094 - "n02124075 Egyptian cat" 0.1761 - "n02123159 tiger cat" 0.1221 - "n02123045 tabby, tabby cat" 0.1132 - "n02119022 red fox, Vulpes vulpes" 0.0421 - "n02085620 Chihuahua"

Run Unit test cd ~/CaffeOnACL/unit\_tests ./test\_caffe\_main

output message: [==========] 29 tests from 6 test cases ran. (1236 ms total) [ PASSED ] 29 tests.

## 5 Configuration Guide

The configuration guide is for debugging and performance profiling.

#### 5.1 Enable ACL In Compile Time

- $\Diamond$  Enable ACL functions by "USE ACL :=1" in ~/CaffeOnACL/Makefile.config
- $\div$  Disable it with "USE ACL :=0".

Disabling ACL means Caffe using OpenBLAS not ACL.

The CaffeOnACL enable ACL by default.

#### 5.2 Configure Options In Compile Time

Enable profiling functions by "USE\_PROFILING := 1" in ~/CaffeOnACL/Makefile.config, disable it with "USE\_PROFILING  $:= 0"$ 

Experimental functions:

 $\Diamond$  When USE PROFILING is true, we will enable "Layer's performance statistic" which

controlled by "-DLAYER\_PERF\_STAT" in ~/CaffeOnACL/Makefile. You can remove "-DLAYER\_PERF\_STAT" to disable the feature.

 $\Diamond$  Can add "-DUSE CONV CACHE" into  $\sim$ /CaffeOnACL/Makefile to enable the cache of convolution layer

#### 5.3 Enable GPU Path

If you want to use GPU instead of CPU, you need call "Caffe::set\_mode(Caffe::GPU)" In your code.

#### 5.4 Configure The Bypass Of ACL Layer In Runtime

First you need set USE ACL=1 in compiling time, refer to 5.1.

Bypass means using OpenBLAS layers. We can set "BYPASSACL" to bypass the ACL layers which you want, the control bit definitions are listed in the table below:

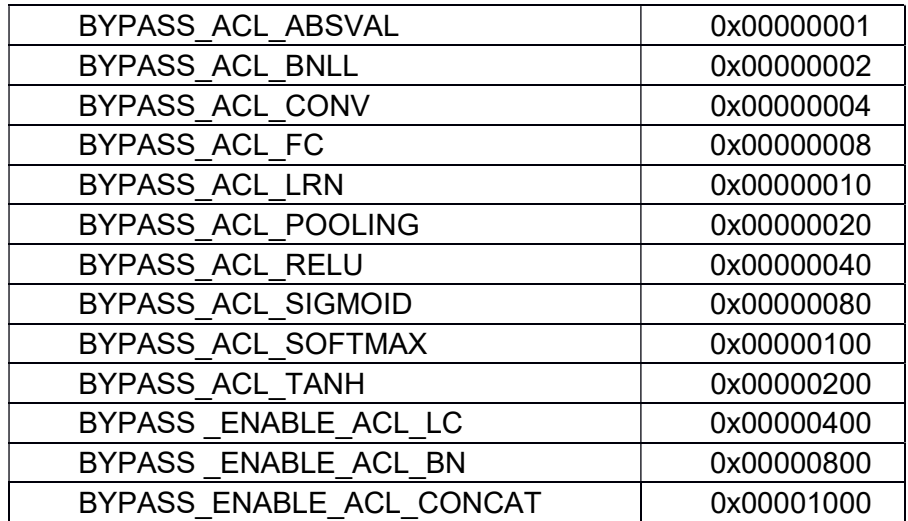

For instance, we can use "export BYPASSACL=0x100" to bypass ACL Softmax layer; use "export BYPASSACL=0x124" to bypass ACL Softmax, Pooling and Convolution layers.

#### 5.5 Configure The Log Information In Runtime

First you need set USE\_ACL=1 and USE\_PROFILING=1 in compiling time, refer to 5.1 and 5.2.

We can set "LOGACL" to log the performance information of the layers which you want, the control bit definitions are listed in the table below:

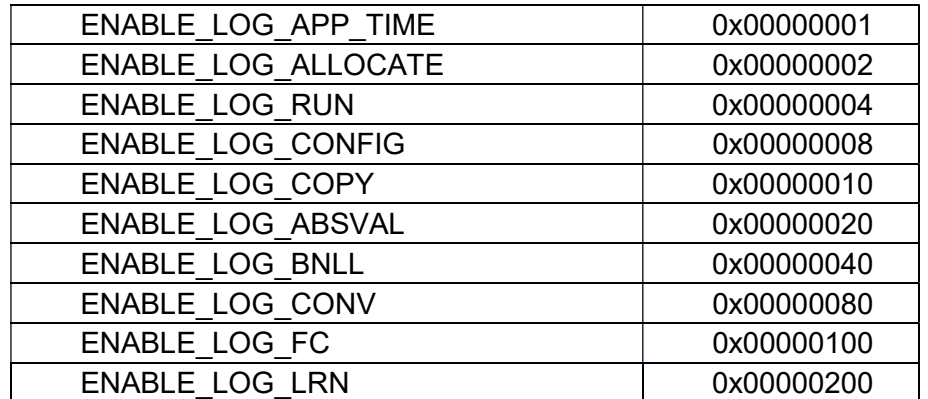

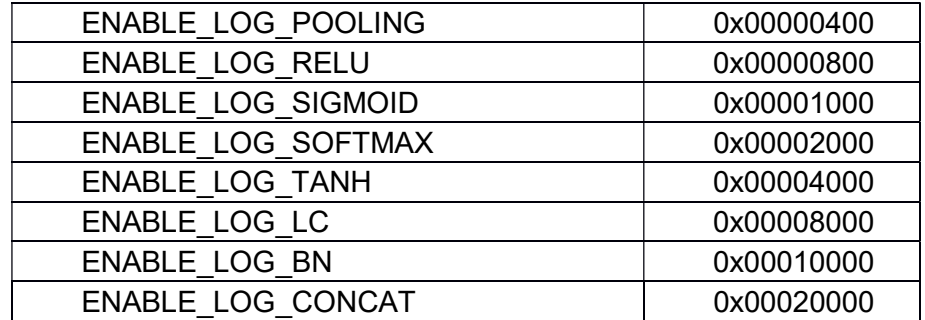

For instance, we can use "export LOGACL=0x100" to output the performance information of FC layer; use "export BYPASSACL=0x380" to output the performance information of LRN, FC and Convolution layers. If we copy the logs into Microsoft excel, we can sum the time with separated terms, the details of the column is:

> $\mathbb E$  ${\mathbb G}$  $\mathcal{C}$  $D$  $\mathbf F$  $\,$  H  $I$   $J$   $K$  ${\bf N}$ apptime allocate run config copy ABSVAL BNLL CONV FC LRN POOLING RELU SIGMOID SOFTMAX TANH

#### 5.6 Configure The ACL Direct Convolution In Runtime

In ACL v17.06, ACL support new feature for 1x1 and 3x3 convolution which is named as direct convolution for NEON. It can be enabled by the below command:

```
export DIRECTCONV=1
```
in console, the message is shown as below

DIRECTCONV<1> DIRECTCONV: 1

## 6 Test and Performance Tuning Guide

For some layers ACL has better performance and OpenBLAS has better performance. It's possible to use mixed mode for improving performance.

#### 6.1 Use all ACL Layers

 To use all ACL layers by set BYPASSACL to 0 export BYPASSACL=0

#### 6.2 Log Performance Data

If we compile the CaffeOnACL with "USE\_PROFILING := 1", we can decide which information is logged into file by setting LOGACL.

we can log all layers' information by setting LOGACL to 0x7fe1.

export LOGACL=0x7fe1

if we would like to check if "configure" take lots of time, we can set LOGACL to 0x08. export LOGACL=0x08

if we would like to check if "memory copy" take lots of time, we can set LOGACL to 0x10.

export LOGACL=0x10

And then run your application and get the information of performance.

For instance , we use the AlexNet as the example – command line is :

taskset -a

10 ./distribute/bin/classification.bin ./models/bvlc\_alexnet/deploy.prototxt ./models/bvlc\_alex net/bvlc\_alexnet.caffemodel data/ilsvrc12/imagenet\_mean.binaryproto data/ilsvrc12/synset\_words.txt examples/images/cat.jpg

#### 6.3 Logging Performance Data For The Original Caffe's Layers

 Bypassing all ACL layers by set BYPASSACL to 0xffffffff export BYPASSACL=0xffffffff

Logging all layers's information by setting LOGACL to 0x7fe1. export LOGACL=0x7fe1

In this case: ENABLE\_LOG\_ALLOCATE,ENABLE\_LOG\_RUN,ENABLE\_LOG\_CONFIG and ENABLE\_LOG\_COPY are invalidate, these flags are all for ACL layers

#### 6.4 Improve The Performance By Mixed Mode

After retrieving the performance statistic data of Caffe's layers and ACL's layers in your application, we can compare their respective performances:

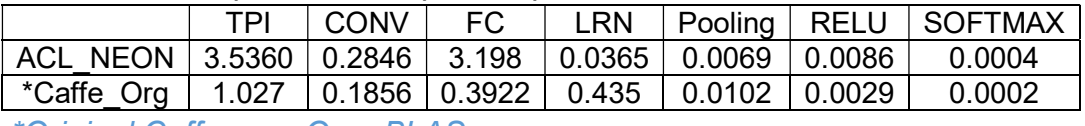

\*Original Caffe uses OpenBLAS

From the table above, we can observe that in the original Caffe's layer, CONV、FC、

RELU and Softmax have faster running times than ACL's layers. Therefore, we can set BYPASSACL to 0x14c to BYPASS the 4 ACL layers, and utilize the original caffe's layers in the application. By choosing the layer set with the faster running time for each layer, we can optimize the total running time for this application.

As you can see, we obtain optimal performance in combined mode (ACL: LRN, Pooling

Caffe's original Layers: Conv, FC, RELU, Softmax) as in the table below:

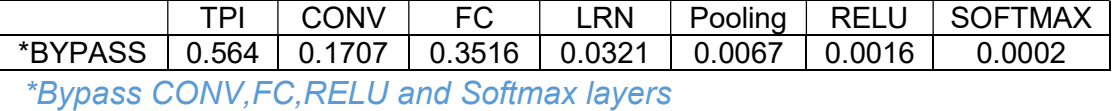

## 7 Use Cases

This chapter provides the performance analyzing method for specific models.

#### 7.1 AlexNet Performance Data Logging

echo "AlexNet(Neon)" export OPENBLAS\_NUM\_THREADS=1 export BYPASSACL=0 taskset -a

10 ./distribute/bin/classification\_profiling.bin ./models/bvlc\_alexnet/deploy.prototxt ./model s/bvlc\_alexnet/bvlc\_alexnet.caffemodel data/ilsvrc12/imagenet\_mean.binaryproto data/ilsvrc12/synset\_words.txt examples/images/cat.jpg > ./log/Alexnet1\_0000.log

echo "AlexNet(OpenBlas)" export OPENBLAS\_NUM\_THREADS=1 export BYPASSACL=0xffff taskset -a

10 ./distribute/bin/classification\_profiling.bin ./models/bvlc\_alexnet/deploy.prototxt ./model s/bvlc\_alexnet/bvlc\_alexnet.caffemodel data/ilsvrc12/imagenet\_mean.binaryproto data/ilsvrc12/synset\_words.txt examples/images/cat.jpg > ./log/Alexnet1\_ffff.log

echo "AlexNet(Neon+OpenBlas)" export OPENBLAS\_NUM\_THREADS=1 export BYPASSACL=0x14c taskset -a

10 ./distribute/bin/classification\_profiling.bin ./models/bvlc\_alexnet/deploy.prototxt ./model s/bvlc\_alexnet/bvlc\_alexnet.caffemodel data/ilsvrc12/imagenet\_mean.binaryproto data/ilsvrc12/synset\_words.txt examples/images/cat.jpg > ./log/Alexnet1\_014c.log

```
echo "AlexNet(gpu)" 
   export OPENBLAS_NUM_THREADS=1
   export BYPASSACL=0 
   taskset -a 10 /distribute/bin/
classification_profiling_gpu.bin ./models/bvlc_alexnet/deploy.prototxt ./models/bvlc_alexn
et/bvlc_alexnet.caffemodel data/ilsvrc12/imagenet_mean.binaryproto 
data/ilsvrc12/synset_words.txt examples/images/cat.jpg > ./log/Alexnet1_gpu.log
```
#### 7.2 GoogleNet Performance Data Logging

```
echo "GoogleNet(Neon)" 
export OPENBLAS_NUM_THREADS=1
export BYPASSACL=0 
taskset -a
```
10 ./distribute/bin/classification\_profiling.bin ./models/bvlc\_googlenet/deploy.prototxt ./mo dels/bvlc\_googlenet/bvlc\_googlenet.caffemodel data/ilsvrc12/imagenet\_mean.binaryproto data/ilsvrc12/synset\_words.txt examples/images/cat.jpg > ./log/Googlenet1\_0000.log

echo "GoogleNet(OpenBlas)" export OPENBLAS\_NUM\_THREADS=1 export BYPASSACL=0xffff taskset -a

10 ./distribute/bin/classification\_profiling.bin ./models/bvlc\_googlenet/deploy.prototxt ./mo dels/bvlc\_googlenet/bvlc\_googlenet.caffemodel data/ilsvrc12/imagenet\_mean.binaryproto data/ilsvrc12/synset\_words.txt examples/images/cat.jpg > ./log/Googlenet1\_ffff.log

echo "GoogleNet(Neon+OpenBlas)" export OPENBLAS\_NUM\_THREADS=1 export BYPASSACL=0x14c taskset -a

10 ./distribute/bin/classification\_profiling.bin ./models/bvlc\_googlenet/deploy.prototxt ./mo dels/bvlc\_googlenet/bvlc\_googlenet.caffemodel data/ilsvrc12/imagenet\_mean.binaryproto data/ilsvrc12/synset\_words.txt examples/images/cat.jpg > ./log/Googlenet1\_014c.log

```
echo "GoogleNet(gpu)" 
   export OPENBLAS_NUM_THREADS=1
   export BYPASSACL=0 
   taskset -a 
10 ./distribute/bin/classification_profiling_gpu.bin ./models/bvlc_googlenet/deploy.prototxt 
./models/bvlc_googlenet/bvlc_googlenet.caffemodel 
data/ilsvrc12/imagenet_mean.binaryproto data/ilsvrc12/synset_words.txt 
examples/images/cat.jpg > ./log/Googlenet1_gpu.log
```
#### 7.3 SqueezeNet Performance Data Logging

```
echo "SqueezeNet(Neon)" 
export OPENBLAS_NUM_THREADS=1
export BYPASSACL=0 
taskset -a
```

```
10 ./distribute/bin/classification_profiling.bin ./models/SqueezeNet/SqueezeNet_v1.1/sque
ezenet.1.1.deploy.prototxt ./models/SqueezeNet/SqueezeNet_v1.1/squeezenet_v1.1.caff
emodel data/ilsvrc12/imagenet_mean.binaryproto data/ilsvrc12/synset_words.txt 
examples/images/cat.jpg > ./log/Squeezenet1_0000.log
```

```
echo "SqueezeNet(OpenBlas)" 
export OPENBLAS_NUM_THREADS=1
export BYPASSACL=0xffff 
taskset -a
```
10 ./distribute/bin/classification\_profiling.bin ./models/SqueezeNet/SqueezeNet\_v1.1/sque ezenet.1.1.deploy.prototxt ./models/SqueezeNet/SqueezeNet\_v1.1/squeezenet\_v1.1.caff

emodel data/ilsvrc12/imagenet\_mean.binaryproto data/ilsvrc12/synset\_words.txt examples/images/cat.jpg > ./log/Squeezenet1\_ffff.log

```
echo "SqueezeNet(Neon+OpenBlas)" 
export OPENBLAS_NUM_THREADS=1
export BYPASSACL=0x14c 
taskset -a
```
10 ./distribute/bin/classification\_profiling.bin ./models/SqueezeNet/SqueezeNet\_v1.1/sque ezenet.1.1.deploy.prototxt ./models/SqueezeNet/SqueezeNet\_v1.1/squeezenet\_v1.1.caff emodel data/ilsvrc12/imagenet\_mean.binaryproto data/ilsvrc12/synset\_words.txt examples/images/cat.jpg > ./log/Squeezenet1\_014c.log

echo "SqueezeNet(gpu)" export OPENBLAS\_NUM\_THREADS=1 export BYPASSACL=0 taskset -a

10 ./distribute/bin/classification\_profiling\_gpu.bin ./models/SqueezeNet/SqueezeNet\_v1.1/ squeezenet.1.1.deploy.prototxt ./models/SqueezeNet/SqueezeNet\_v1.1/squeezenet\_v1.1 .caffemodel data/ilsvrc12/imagenet\_mean.binaryproto data/ilsvrc12/synset\_words.txt examples/images/cat.jpg > ./log/Squeezenet1\_gpu.log

#### 7.4 MobileNet Performance Data Logging

echo "MobileNet(Neon)" export OPENBLAS\_NUM\_THREADS=1 export BYPASSACL=0 taskset -a

10 ./distribute/bin/classification\_profiling.bin ./models/MobileNet/MobileNet\_v1.1/MobileNe t.1.1.deploy.prototxt ./models/MobileNet/MobileNet\_v1.1/MobileNet\_v1.1.caffemodel data/ilsvrc12/imagenet\_mean.binaryproto data/ilsvrc12/synset\_words.txt examples/images/cat.jpg > ./log/MobileNet1\_0000.log

echo "MobileNet(OpenBlas)" export OPENBLAS\_NUM\_THREADS=1 export BYPASSACL=0xffff taskset -a

10 ./distribute/bin/classification\_profiling.bin ./models/MobileNet/MobileNet\_v1.1/MobileNe t.1.1.deploy.prototxt ./models/MobileNet/MobileNet\_v1.1/MobileNet\_v1.1.caffemodel data/ilsvrc12/imagenet\_mean.binaryproto data/ilsvrc12/synset\_words.txt examples/images/cat.jpg > ./log/MobileNet1\_ffff.log

echo "MobileNet(Neon+OpenBlas)" export OPENBLAS\_NUM\_THREADS=1

```
export BYPASSACL=0x44 
   taskset -a 
10 ./distribute/bin/classification_profiling.bin ./models/MobileNet/MobileNet_v1.1/MobileNe
t.1.1.deploy.prototxt ./models/MobileNet/MobileNet_v1.1/MobileNet_v1.1.caffemodel 
data/ilsvrc12/imagenet_mean.binaryproto data/ilsvrc12/synset_words.txt 
examples/images/cat.jpg > ./log/MobileNet1_44.log 
   echo "MobileNet(gpu)"
```

```
export OPENBLAS_NUM_THREADS=1
export BYPASSACL=0 
taskset -a
```

```
10 ./distribute/bin/classification_profiling_gpu.bin ./models/MobileNet/MobileNet_v1.1/Mob
ileNet.1.1.deploy.prototxt ./models/MobileNet/MobileNet_v1.1/MobileNet_v1.1.caffemodel
data/ilsvrc12/imagenet_mean.binaryproto data/ilsvrc12/synset_words.txt
examples/images/cat.jpg > ./log/MobileNet1_gpu.log
```